# Nexus 7000系列交換器RSPAN設定範例

### 目錄

簡介 必要條件 需求 採用元件 慣例 背景資訊 設定 網路圖表 組態 驗證

相關資訊

# 簡介

本文說明如何在Nexus 7000系列交換器上設定遠端交換連線埠分析器(RSPAN)作業階段,該作業階 段會監控兩個不同Nexus 7000系列交換器上的乙太網連線埠之間的流量。

### 必要條件

#### 需求

嘗試此組態之前,請確保符合以下要求:

- 具備有關Nexus 7000系列交換機配置的基本知識
- 具備遠端交換連線埠分析器(RSPAN)的基本知識

#### 採用元件

本文檔中的資訊基於Nexus 7000系列NX-OS裝置。

本文中的資訊是根據特定實驗室環境內的裝置所建立。文中使用到的所有裝置皆從已清除(預設 )的組態來啟動。如果您的網路正在作用,請確保您已瞭解任何指令可能造成的影響。

#### 慣例

請參閱[思科技術提示慣例以瞭解更多有關文件慣例的資訊。](/content/en/us/support/docs/dial-access/asynchronous-connections/17016-techtip-conventions.html)

### 背景資訊

您可以使用交換式連線埠分析器(SPAN)來分析透過交換器連線埠或VLAN的網路流量,此交換器會 將流量的副本傳送到網路分析器連線到交換器的目的地連線埠。

為了擴展SPAN,RSPAN啟用對網路中多台交換器的遠端監控。Nexus 7000系列交換機的使用 RSPAN的能力有限。RSPAN VLAN不能用作SPAN目的地。因此,Nexus 7000交換器只能使用 RSPAN作為傳輸VLAN或來源VLAN,並從RSPAN VLAN提取資料。無法從Nexus 7000交換機將任 何內容置於RSPAN VLAN中。

## 設定

此配置示例使用兩台不同Nexus 7000系列交換機上的源埠,以及網路分析器所連線的一台Nexus 7000交換機上的目標埠。兩台裝置之間設定了單獨的Ethernet 1/1鏈路:一條鏈路作為span目的地 ,另一條鏈路作為對RSPAN VLAN的存取。

註:使用[Command Lookup Tool\(](//www.cisco.com/cgi-bin/Support/Cmdlookup/home.pl)僅[供已](//tools.cisco.com/RPF/register/register.do)註冊客戶使用)可獲取本節中使用的命令的詳細資訊。

### 網路圖表

本檔案會使用以下網路設定:

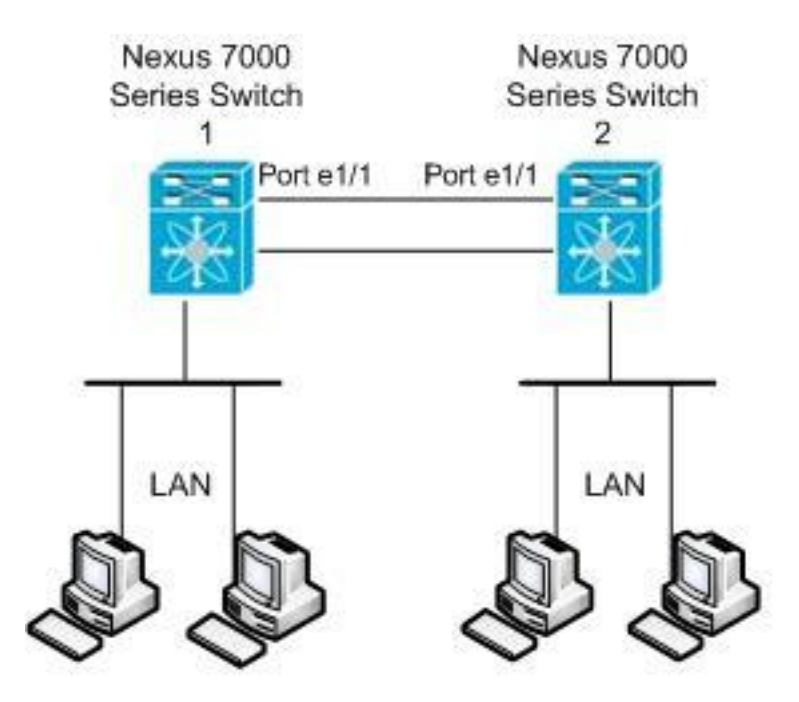

此範例使用下表所列的連線埠:

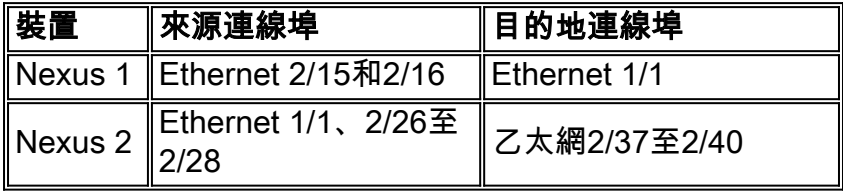

從Nexus 1交換機中,將來自源的SPAN流量傳輸到目的地埠,並將其複製到RSPAN VLAN中。然 後,流量會通過鏈路轉發到Ethernet 1/1介面上的Nexus 2交換機。接下來,RSPAN VLAN流量傳送 到目的地連線埠,其中裝置(例如SwitchProbe裝置或其他遠端監控(RMON)探測或安全裝置)可以接 收和分析封包。

#### 組態

本檔案會使用以下設定:

- Nexus 1
- Nexus 2

```
Nexus 1
Nexus1#configure terminal
!--- Configure the interface VLAN 15 as RSPAN VLAN.
Nexus1(config)#vlan 15
Nexus1(config-vlan)#remote-span
Nexus1(config-vlan)#exit
!--- Configure the switchport interface as a SPAN
destination. Nexus1(config)#interface ethernet 1/1
Nexus1(config-if)#switchport monitor
Nexus1(config-if)#no shutdown
Nexus1(config-if)#exit
!--- Configure the SPAN session. Nexus1(config)#monitor
session 1
!---Configure the source port. Nexus1(config-
monitor)#source interface ethernet 2/15-16
!--- Configure the destination port. Nexus1(config-
monitor)#destination interface ethernet 1/1
!--- Enable the SPAN session (by default the session is
in shutdown state). Nexus1(config-monitor)#no shut
Nexus1(config-monitor)#exit
Nexus 2
Nexus2#configure terminal
!--- Configuration of interface VLAN 15 as RSPAN VLAN.
Nexus2(config)#vlan 15
Nexus2(config-vlan)#remote-span
Nexus2(config-vlan)#exit
!--- Configure the switchport interface to access in
RSPAN VLAN. Nexus2(config)#interface ethernet 1/1
Nexus2(config-if)#switchport mode access
Nexus2(config-if)#switchport access vlan 15
Nexus2(config-if)#no shutdown
Nexus2(config-if)#exit
!--- Configure the switchport interfaces as a SPAN
destination. Nexus2(config)#interface ethernet 2/37-40
Nexus2(config-if)#switchport monitor
Nexus2(config-if)#exit
!--- Configure the SPAN session. Nexus2(config)#monitor
session 1
!--- Configure the source port. Nexus2(config-
monitor)#source interface ethernet 2/26-28
Nexus2(config-monitor)#source vlan 15
```
*!--- Configure the destination port.* Nexus2(configmonitor)#**destination interface ethernet 2/37-40**

*!--- Enable the SPAN session (by default the session is in shutdown state).* Nexus2(config-monitor)#**no shut** Nexus2(config-monitor)#**exit**

### 驗證

使用本節內容,確認您的組態是否正常運作。

[輸出直譯器工具](https://www.cisco.com/cgi-bin/Support/OutputInterpreter/home.pl)(僅供[已註冊客](//tools.cisco.com/RPF/register/register.do)戶使用)(OIT)支援某些show命令。使用OIT檢視show命令輸出的分析 。

以下是一些SPAN和RSPAN驗證命令:

#### Nexus 1:

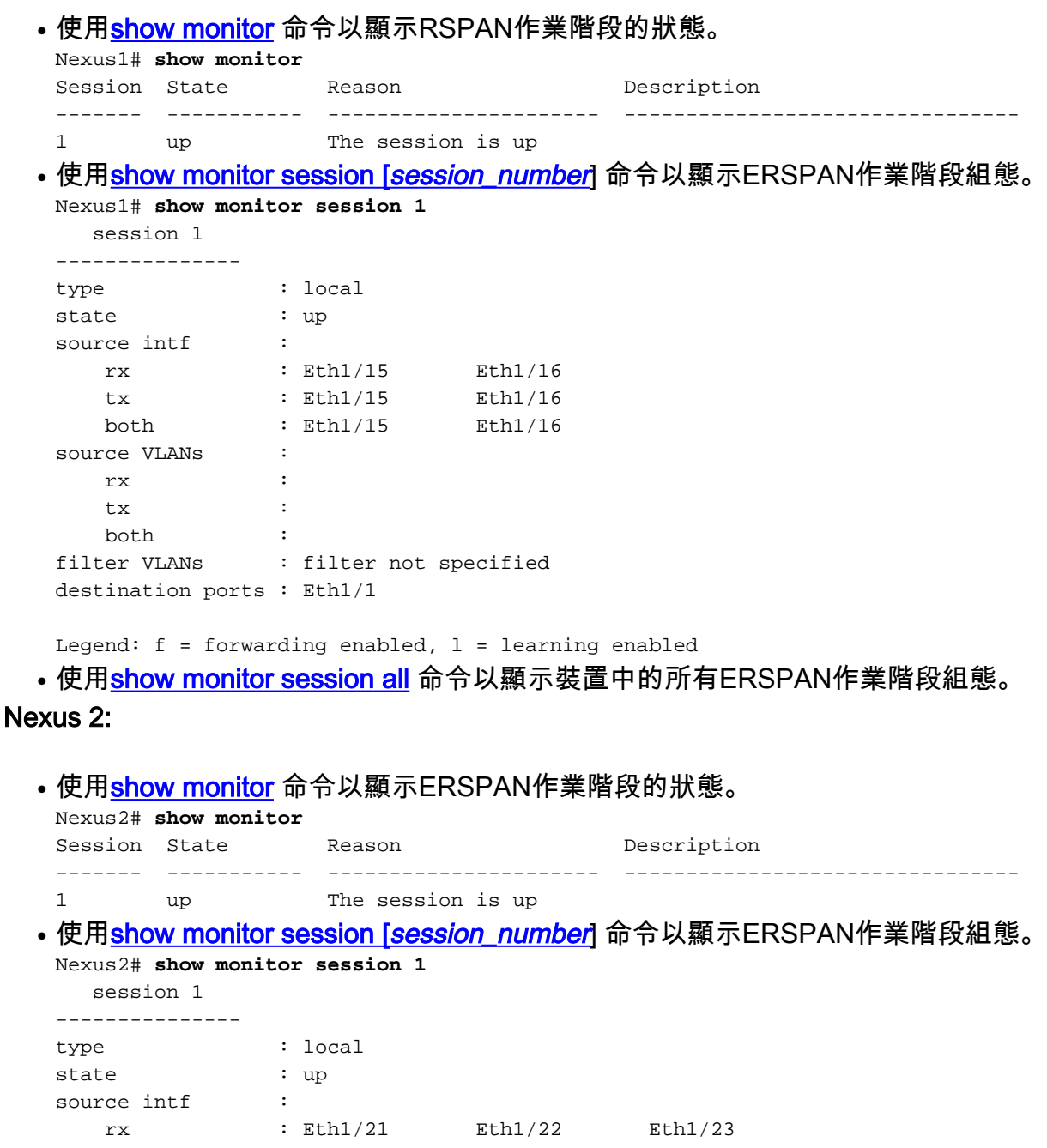

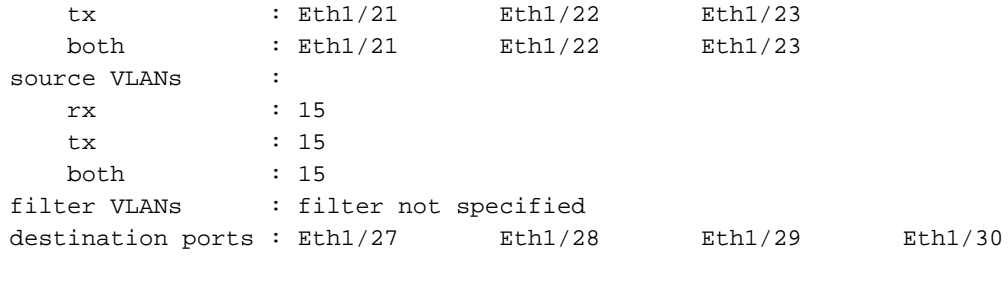

Legend:  $f = forwarding enabled, l = learning enabled$ 

# 相關資訊

- [交換器連線埠分析器\(SPAN\)支援頁面](//www.cisco.com/en/US/tech/tk389/tk816/tk834/tsd_technology_support_sub-protocol_home.html?referring_site=bodynav)
- <mark>[遠端交換連線埠分析器\(RSPAN\)支援頁面](//www.cisco.com/en/US/tech/tk389/tk816/tk835/tsd_technology_support_sub-protocol_home.html?referring_site=bodynav)</mark>
- [Cisco Nexus 7000系列交換器支援頁面](//www.cisco.com/en/US/products/ps9402/tsd_products_support_series_home.html?referring_site=bodynav)
- ・<u>[交換器產品支援](//www.cisco.com/cisco/web/psa/default.html?mode=prod&level0=268438038&referring_site=bodynav)</u>
- · [LAN 交換技術支援](//www.cisco.com/cisco/web/psa/default.html?mode=tech&level0=268435696&referring_site=bodynav)
- <del>上一部第二には</del><br>• <u>[技術支援與文件 Cisco Systems](//www.cisco.com/cisco/web/support/index.html?referring_site=bodynav&referring_site=bodynav)</u>